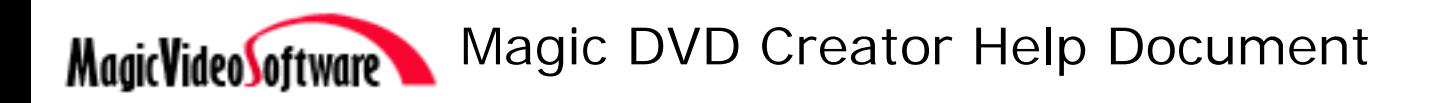

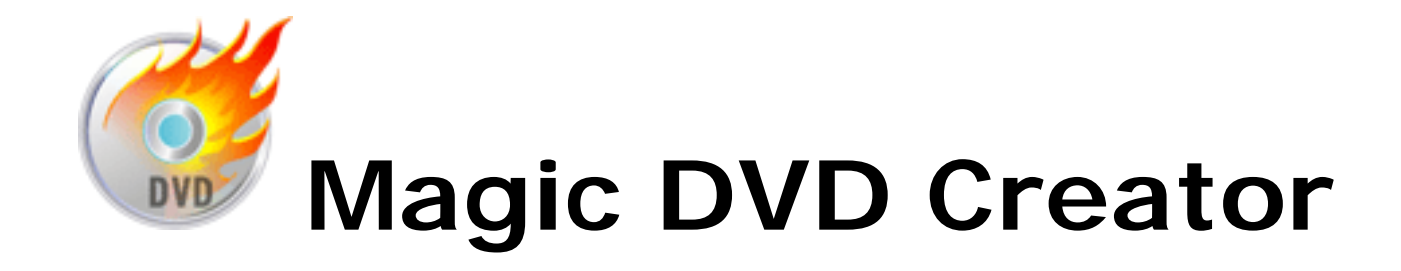

Magic Video Software <http://www.magic-video-software.com/>

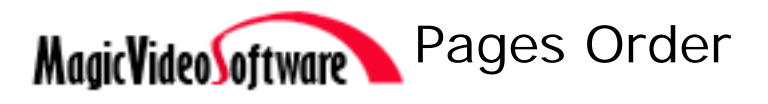

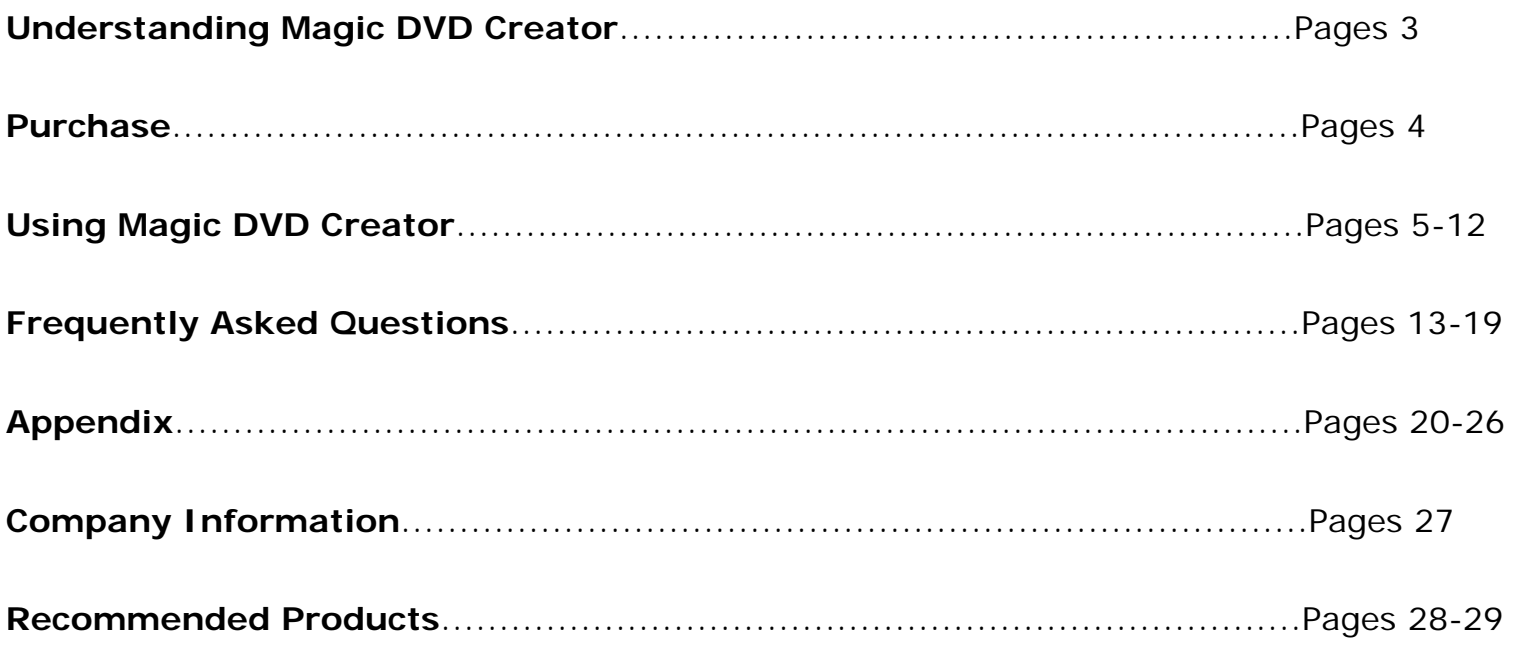

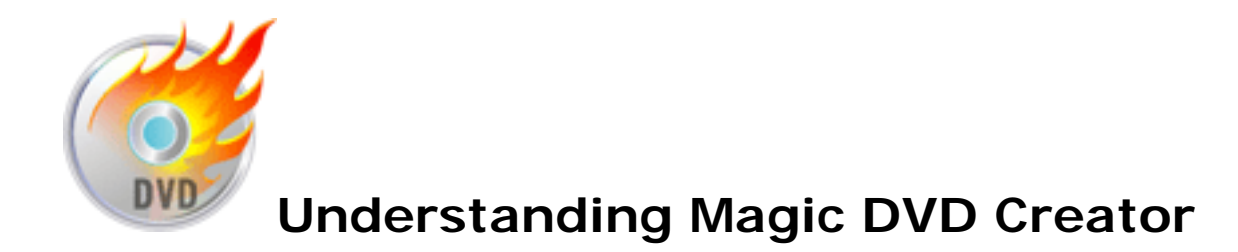

# **Magic DVD Creator upgrade Now! New features, new interface!**

Magic DVD Creator let you directly create DVD from other video files, this function gives the user an easy way to organize source video, add texts, setup DVD menu, and then produce a DVD-Folder and burn it to DVD disc. You will like its strong ability to burn DVDs without the hassle found in many other software.

Magic DVD Creator will be considered as an easy-to-use software that creates your DVD in just a few steps. Even if you are a novice, Magic DVD Creator also offers you an enjoyable experience without hassle.

\* Note: Magic DVD Creator provides 30 trial days to make our customers 100% satisfied before purchase.

Know more about Magic DVD Creator: [www.magic-video-software.com/magic\\_dvd\\_creator/](http://www.magic-video-software.com/magic_dvd_creator/index.html) [index.html](http://www.magic-video-software.com/magic_dvd_creator/index.html)

If you have any question, please feel free to contact us: [support@magic-video-software. com](mailto:support@magic-video-software.com)

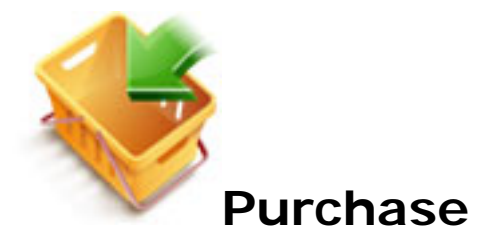

Magic DVD Creator is a shareware program which means you have a chance to try the software before you buy it. If you plan to continue to use Magic DVD Creator, you need to register it. The cost of registration is **US\$14.95**.

To purchase Magic DVD Creator, please make sure you are connected to the internet and click the line below.

## *[Purchase Magic DVD Creator Online](http://www.magic-video-software.com/magic_dvd_creator/purchase.html)*

**How to register**: Once you have purchased Magic DVD Creator, you will be sent a registration key via email. After Magic DVD Creator opened, click the "Enter Key" button located on the Reminder screen. A registration box will pop up, please enter your name and (registration) key, then click "OK" button.

If you have any problem when registering, please feel free to contact us directly: [support@magic-video-software.com](mailto:support@magic-video-software.com)

Welcome to visit our website: [www.magic-video-software.com](http://www.magic-video-software.com/)

<span id="page-4-0"></span>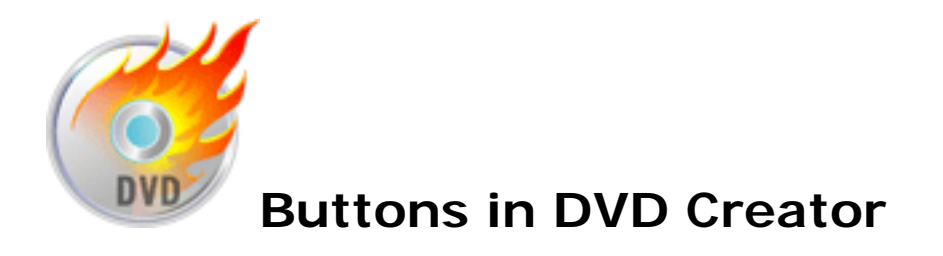

This interface contains lots of powerful operations to create your own DVD. At this part, users can understand what are those used for, and then can operate them exactly.

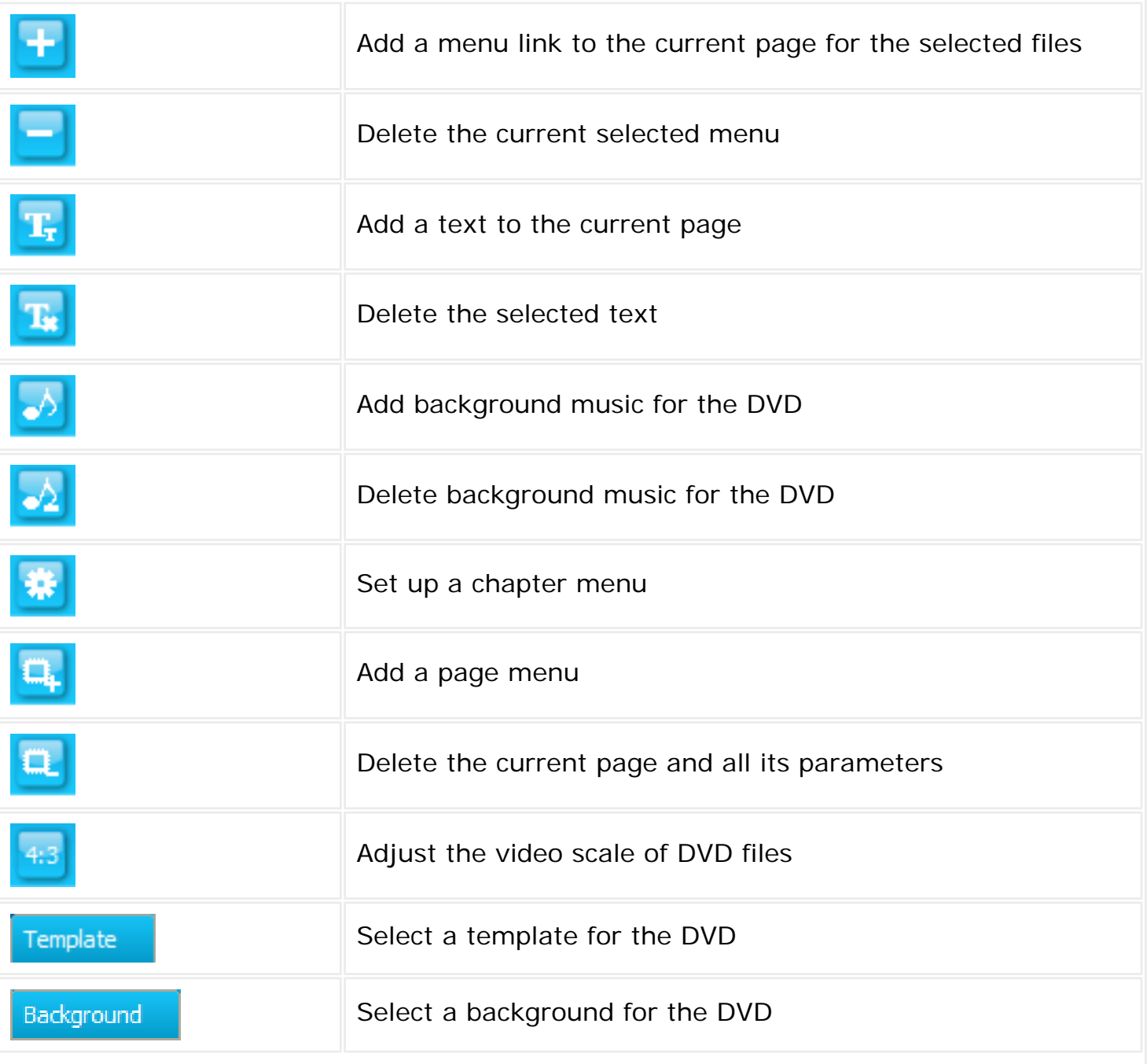

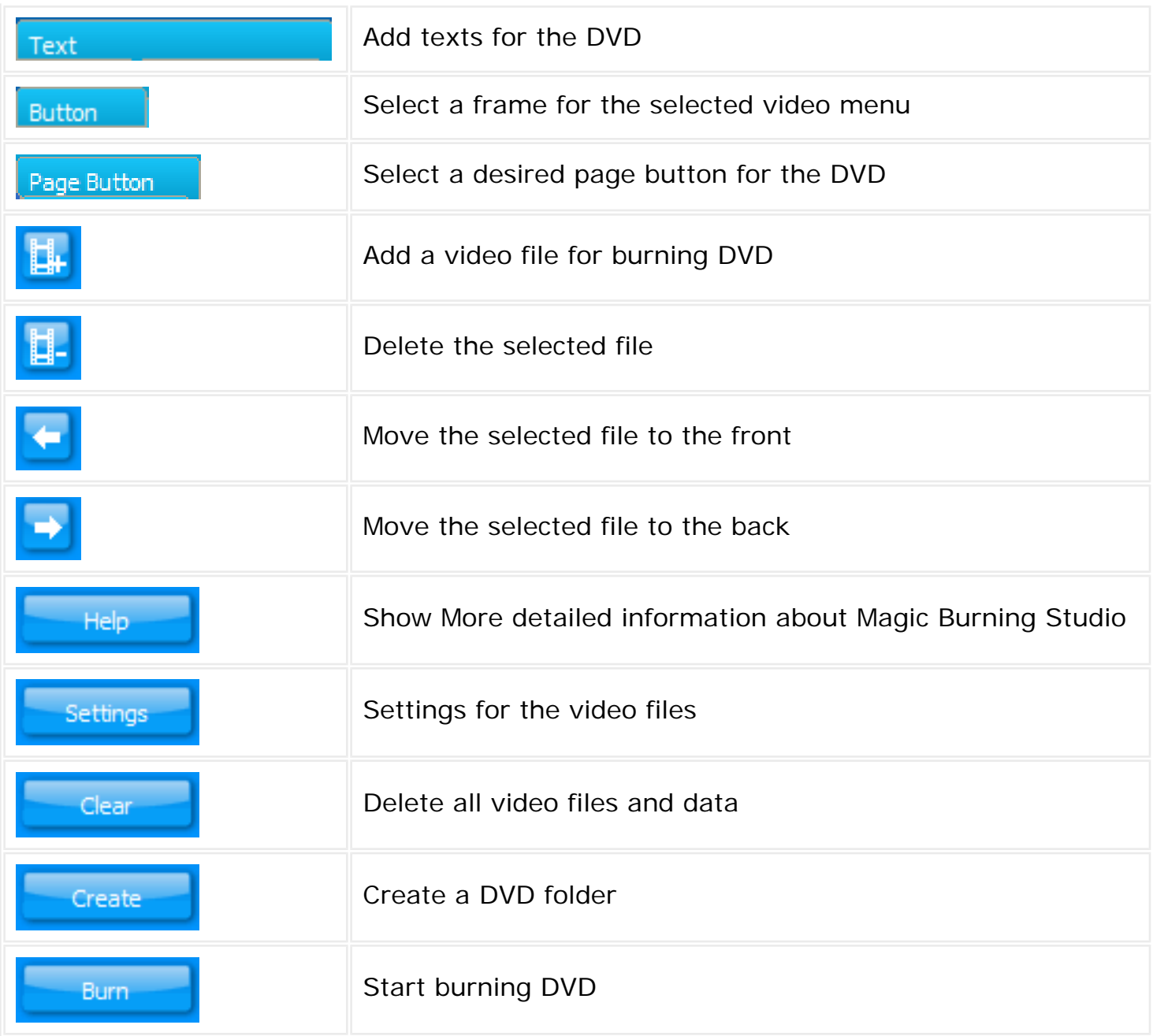

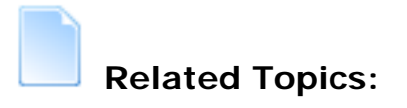

[Create DVD](#page-9-0) [Options in DVD Creator](#page-6-0)

<span id="page-6-0"></span>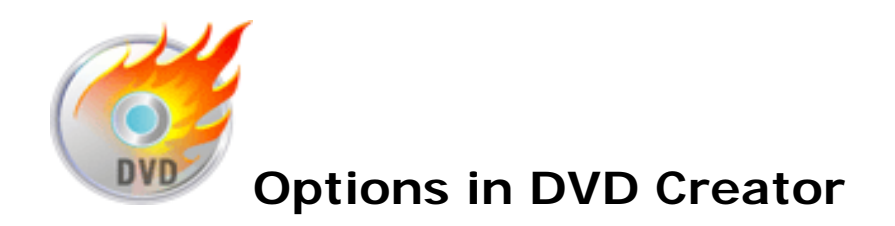

 *The default parameters are the most suitable settings for all formats. Once you are familiar with the formats, you can adjust these settings to get a desired result (default settings recommended).* 

The following configuration options are available after clicking **Settings** button:

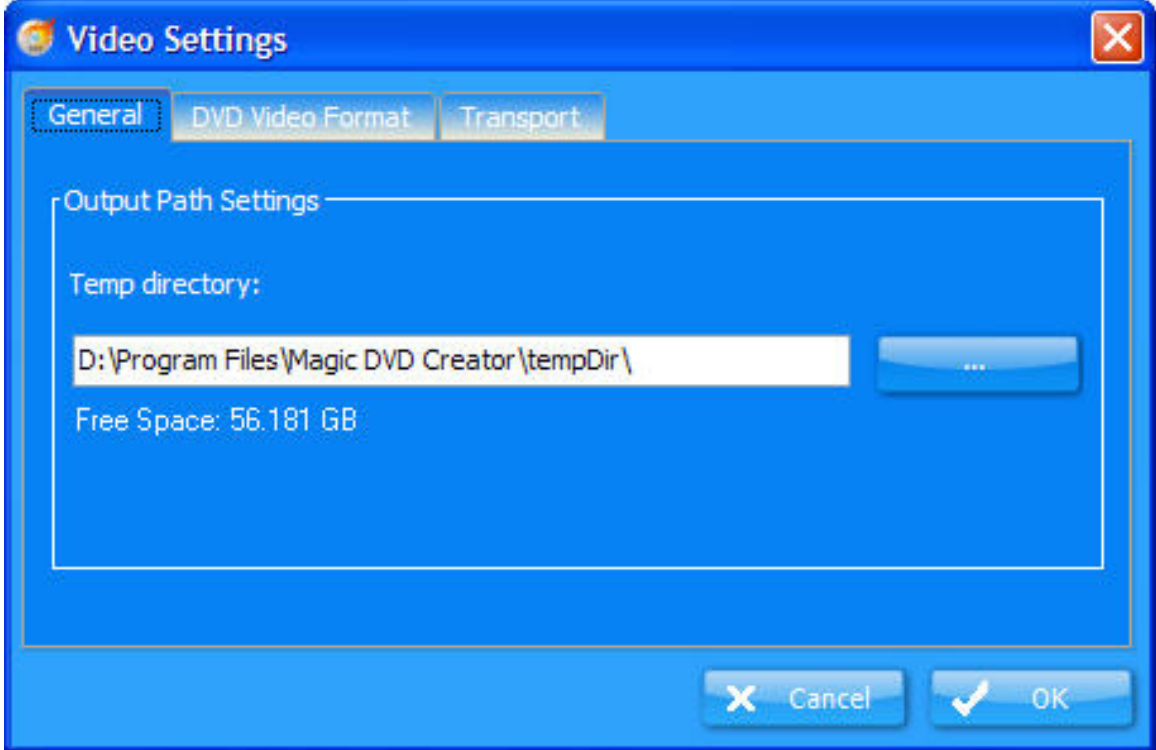

#### General

**Temp directory:** In the burning process, some temporary files will be produced. By default condition, the temporary file will be stored in your temporary (tmp) directory. Users can select a different location by clicking the button on the right side of the window (default directory recommended).

#### DVD Video Format

**Video Format:** It indicates the ratio between the width of the picture and the height of the picture. Normal video format is 4:3; HDTV's video format is 16:9. Select one of the above from the drop-down list. **Quality:** Define the burn quality from the drop-down list. **Aspect:** Define the television and video standards from this option. For American standards, select NTSC. For European standards, select PAL. **Direct Show:** If the codec of your input file can not be recognized, tick this option. Then try again.

#### Transport

**SPTI - SCSI Pass Through Interface** is preferable for windows NT-based systems (NT4/2000/ XP/2003). It cannot be used in windows 9x systems (95/98/Me).

**ASPI - Advanced SCSI Programming Interface** is primarily intended for Windows 9x systems, but can be used in Windows NT-based systems. ↑)

The following configuration options are available after clicking **Burn** button:

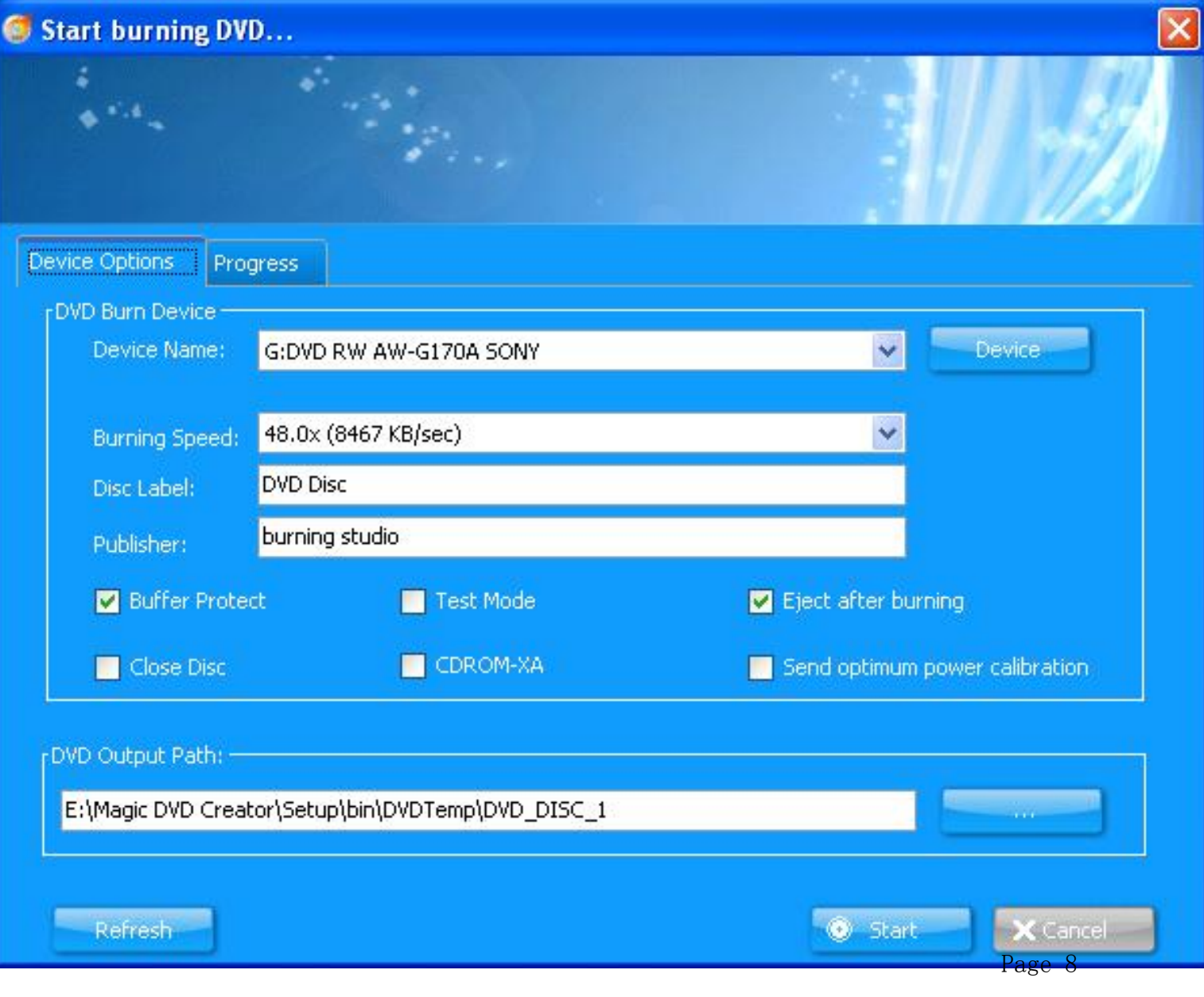

**Device name:** Define the device from drop-down list. **Burn Speed:** Define the burning speed.

 *This mode only available for the supported recorder.*  **Disc Label:** Define the label for disc. **Publisher:** Define the publisher for disc. **Buffer Protect:** Check it to prevent data errors, and avoid to burn a bad disc. **Test Mode:** Check it to reduce the chance of burning a bad disc. **Eject after burning:** Eject disc after burning. **CDROM-XA:** Check it when you are using CD-ROM XA. **Close Disc:** Close disc after burning (Once checked, it will not burn data to disc again, even if there is still free space).

**Send optimum power calibration:** Check it to identify the most suitable burning power for the disc.

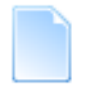

 **Related Topics:** 

[Create DVD](#page-9-0) [Buttons in DVD Creator](#page-4-0) 

<span id="page-9-0"></span>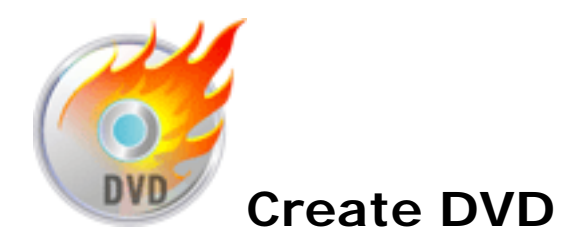

 *Know more about the buttons of main screen, please refer to [Buttons in DVD Creator.](#page-4-0)*

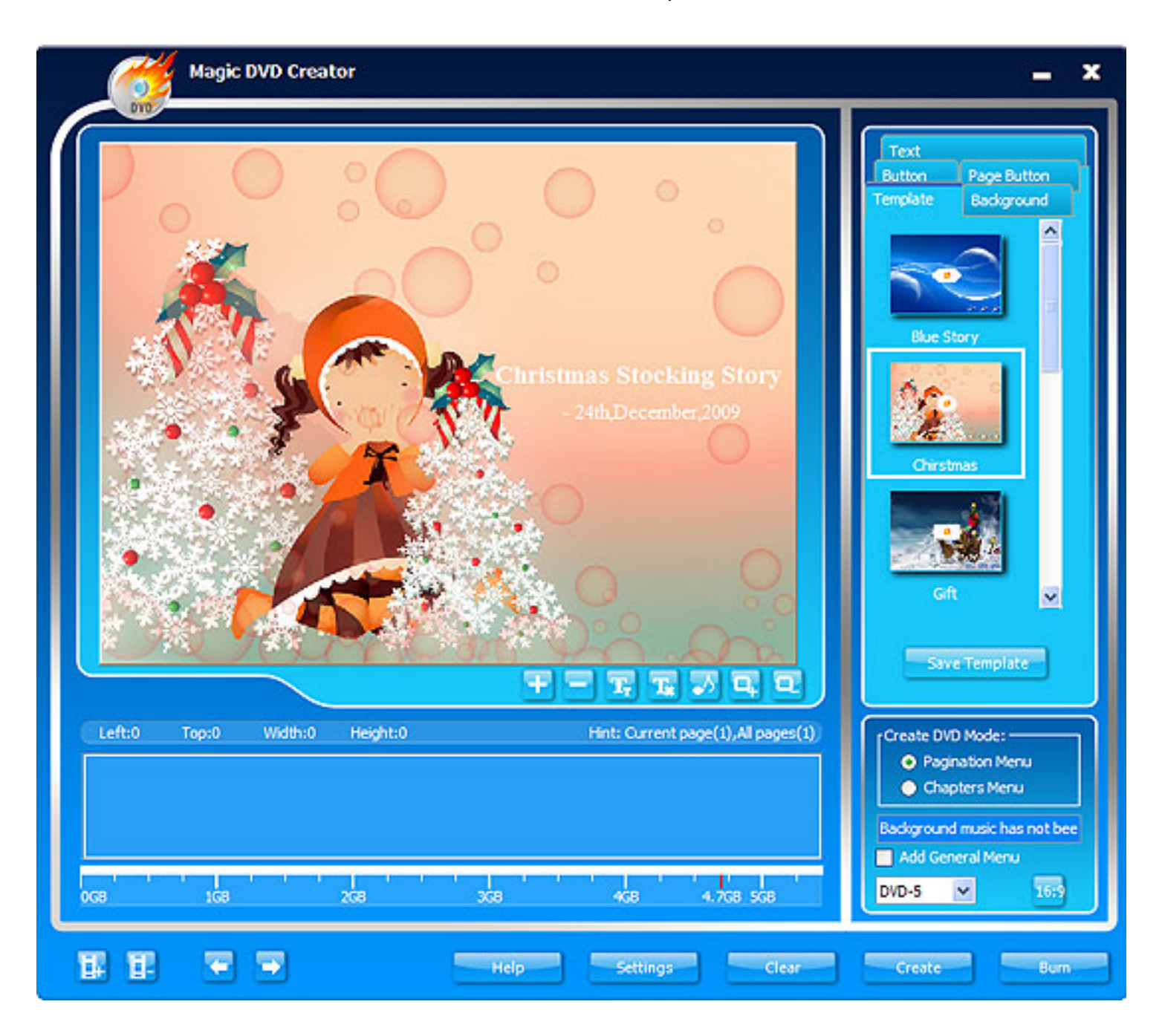

**Step 1: Define the desired DVD mode.** 

**Pagination Menu:** A DVD menu, which can set up many pages help users to add more video link menus, and each menu correspond with a hyperlink of video.

**Chapters Menu:** Set up a DVD menu, which can be played by chapters. This can help users add title menu at index page, and each title menu links a chapter video.

**Step 2:** Define a template for your DVD from the template list.

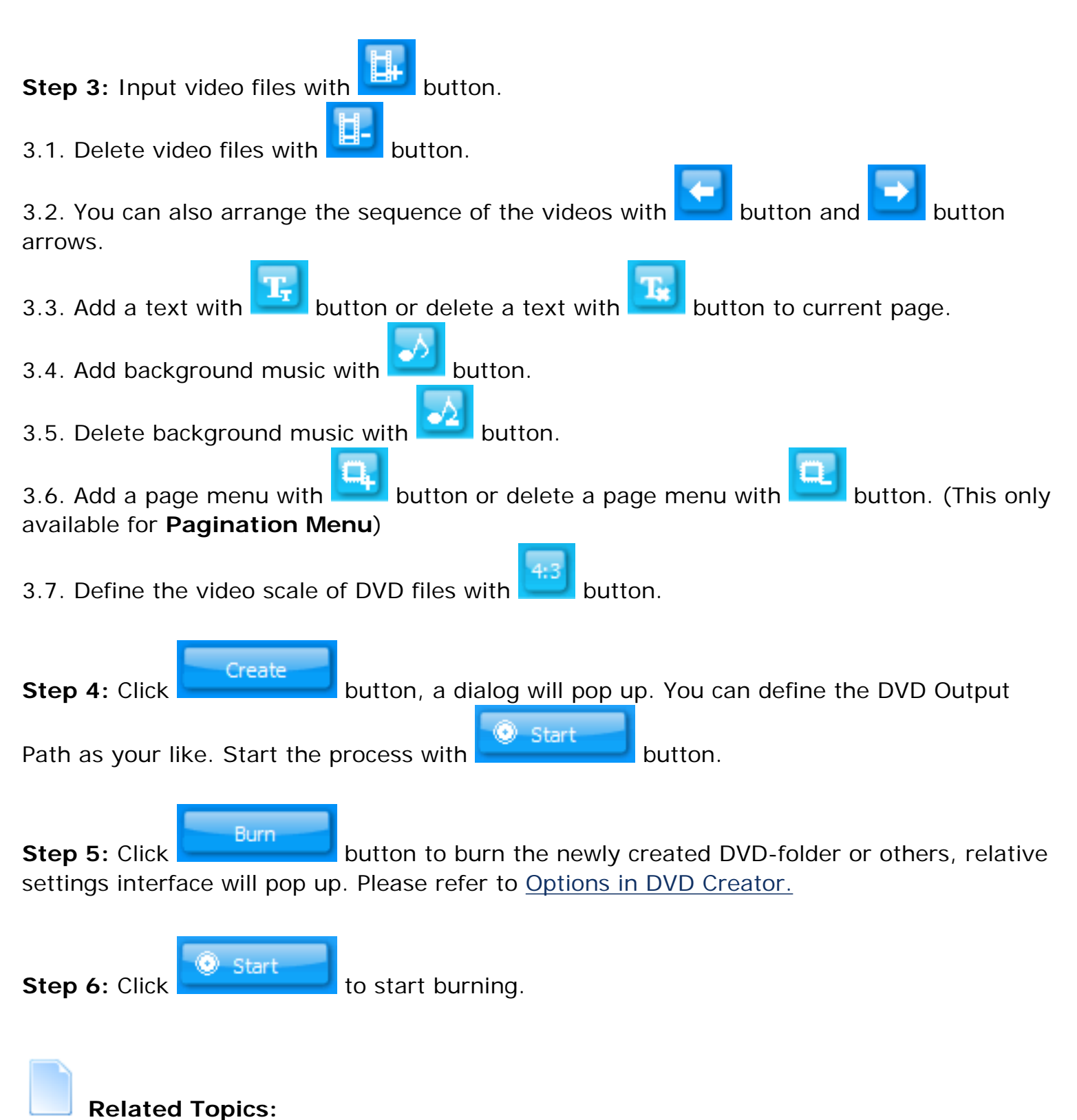

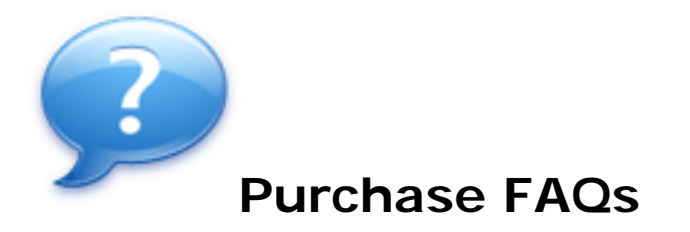

# **[Where can I get a registered version of the software or how can I register the](javascript:void(0)) [software using the website provided?](javascript:void(0))**

If you have installed our trial version, you do not need to download anything else. To register the software you have to click at 'Buy Now' button on the main toolbar (the first window you see when you start your downloaded trial version). You will see a registration box. Please enter the unlock key which you have received from us.

#### **[How to buy?](javascript:void(0))**

You can buy over our website. You also can click the 'Buy Now' on the toolbar after you launch in Magic DVD Creator. Only 3 steps, you can finish purchase.

#### **[Is online order secure?](javascript:void(0))**

Yes, it is 100% secure. We promise the most secure purchase as we did for years. Magic do e-business via 2 reliable third parties - ShareIt and RegNow. You could choose one you trusted or experienced. We strongly recommend ShareIt. [Click here](http://www.magic-video-software.com/security.html) to see more details about the security identification over these third parties.

#### **I** don't have a Credit Card. How can I order your products?

In addition to credit card ordering, we provide Phone, Fax, Mail, Check and Cash ordering. Please [visit the Order Page](http://www.magic-video-software.com/order.html) for more details.

#### **[Can I make a payment by check?](javascript:void(0))**

Yes, we take payment via the third party. You could use ShareIt, RegNow. They are all highly trusted in worldwide. You could choose one you experienced and trusted. We strongly recommend ShareIt as your first choice.

## **► [How much is the latest version of Magic DVD Creator for registered users of](javascript:void(0)) [the previous one?](javascript:void(0))**

Any software upgrade is free for registered users.

#### **[How is the Trial version different from the Purchased version?](javascript:void(0))**

A Trial Version is available for all of our products and can be downloaded from our <u>Download Center</u> . There would be some limitation over our trial version<sub>P $\rm{dge}$ ewatermark</sub> ad would exist over the converted movie screen in trail version. Only for registered customers, we offer a series of benefits to, such as discount products over Magic, powerful customer service and free updates. [Click here](http://www.video-convert-master.com/buy.htm) to start your purchase now!

## **[What happens after I send in the order?](javascript:void(0))**

Normally, you will receive a license within immediately after sending the online order form, and you can register your software. If you do not receive your registration information within 24 hours, or if you have lost the registration email, please contact us at [support@magic-video-software.com.](mailto:support@magic-video-software.com) We love to help you.

#### **[Does your product support Windows Media 9?](javascript:void(0))**

More advanced than the other DVD Creator, Magic DVD Creator supports Windows Media 9. Moreover we are watching for the new releases of Microsoft and include support for them in our programs. We will update our software with the tech advancement.

## **I** purchased a copy of Magic DVD Creator, and now I want to use it on another **[computer. What can I do?](javascript:void(0))**

The software license is for a single computer. If you would like to use the software on an additional computer, you may enjoy your benefit as a back-customer. You could purchase another license over our Discount-Center. You could send an email to us with your previous purchase information, we would offer you a discount price within 24 hours.

#### **[Can I purchase the software in a local store near where I live?](javascript:void(0))**

Magic DVD Creator is not currently sold through retail distributors. We are using the "try before you buy" method of distribution at present which allows users to install the software and ensure it is what they are looking for before having to spend any money whatsoever. The software can be purchased from anywhere in the world, though, directly from the Magic DVD Creator Store. We offer some purchase options, we are pretty sure your choice would be there.

#### **[More...](javascript:void(0))**

If you have a question that was not addressed by this document, please contact our support team via [support@magic-video-software.com.](mailto:support@magic-video-software.com)

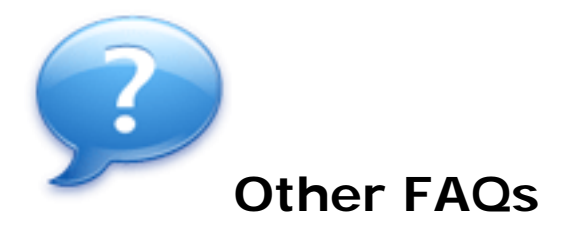

#### **[The new way of buying software: What is ESD?](javascript:void(0))**

ESD means Electronic Software Distribution. E-commerce makes it possible to buy all kinds of services and goods on the Internet. But only three kinds of products can be actually delivered online: software, music and books. The electronic distribution of music and books is still quite restricted due to copyright and technological reasons. Electronic Software Distribution, however, is growing steadily and according to estimates is likely to account for as much as 10% of all global software sales by the year 2002.

ESD allows you to purchase much the same content, quality and benefits as with boxed software. Instead of receiving a CD you download the software from a server, and then make your own backup copy, which we highly recommend. Registration/serial numbers will be provided when appropriate. Magic ESD products include the manuals as files with the downloadable version of our products.

#### **[Main advantages of ESD?](javascript:void(0))**

The main advantages of purchasing downloadable (ESD) software are that it is convenient and saves time and money.

Four of these advantages of ESD over the traditional boxed software are:

**Fast and Easy.** You can buy, download and install new products in minutes, right when and where you need them.

**Always open.** Global access 24 hours a day, 7 days a week.

**Lower Prices.** In most cases the ESD version of Magic products cost less. This is because costs related to packaging, distribution and storage are avoided. Also with an ESD version you avoid any shipping/handling fees\*. (\*Shipping & Handing fees apply to the Backup CD)

#### **Friendly to the environment.**

#### **[How to buy: Step by step guide](javascript:void(0))**

In reality there are only three steps during the purchase. We will have detailed guide along with the purchase. [Click Here](http://www.magic-video-software.com/security.html) and try now.

### **[Payment Options](javascript:void(0))**

Acceptable means of payment within the Magic include: Visa, MasterCard, American Express, JCB and Diners Club. Additionally, our reliable partner - Shareit and RegNow also offer Bank/Wire Transfer, Switch/Solo, fax, Check, Cash payment or the other pay option you enjoy.

#### **[Questions not covered by this Document](javascript:void(0))**

If you have a question that was not addressed by this document, please contact our support team via [support@magic-video-software.com.](mailto:support@magic-video-software.com)

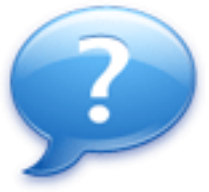

# **DVD VCD SVCD Specification**

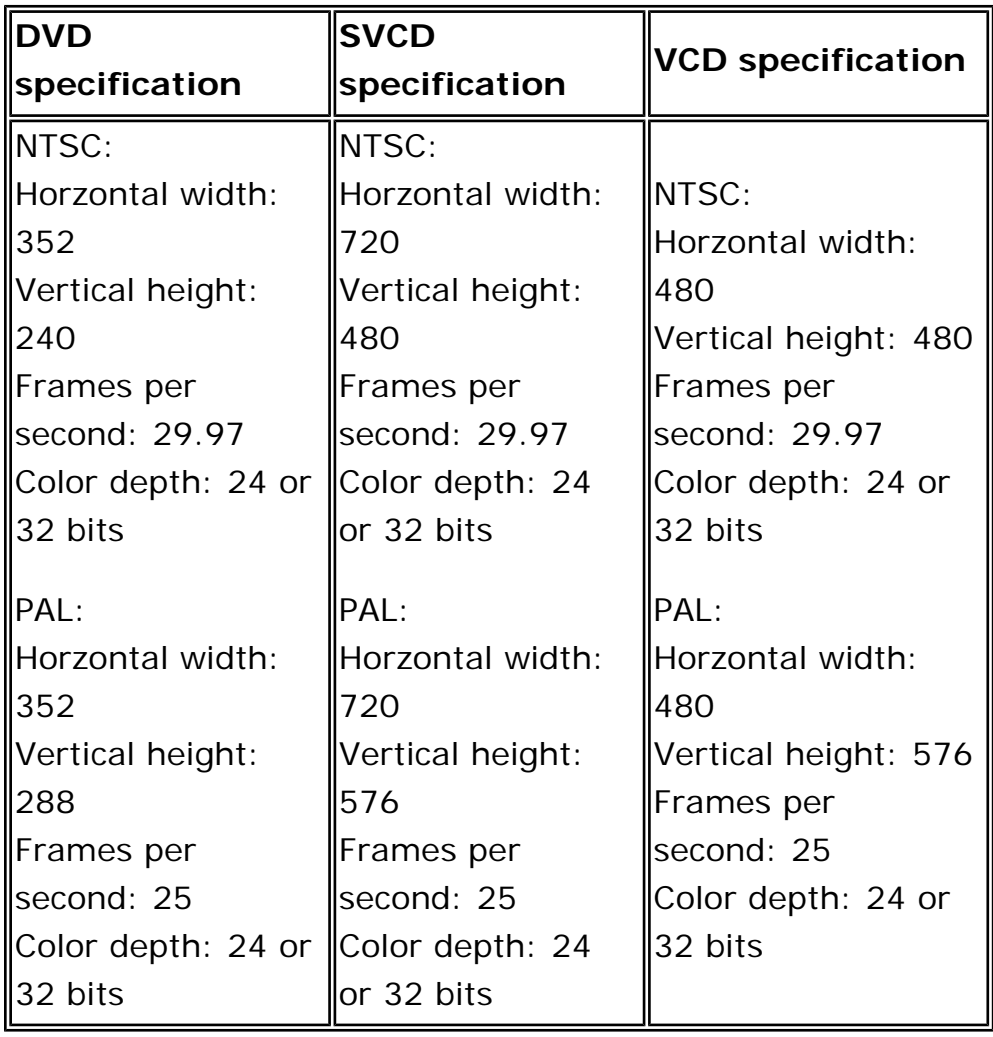

The DVD sizes can be a bit confusing. There are basically 4 different DVD Sizes,

DVD-5, holds around 4 700 000 000 bytes and that is 4.37 computer GB where 1 kbyte is 1024 bytes\* . DVD+R/DVD+RW and DVD-R/DVD-RW supports this format. Also called Single Sided Single Layered. This is the most common DVD Media, often called 4.7 GB Media.

DVD-10, holds around 9 400 000 000 bytes and that is 8.75 computer GB. DVD+R/ DVD+RW and DVD-R/DVD-RW supports this format. Also called Double Sided

Single Layered.

DVD-9, holds around 8 540 000 000 bytes and that is 7.95 computer GB. DVD+R supports this format. Also called Single Sided Dual Layered. This media is called DVD+R9, DVD+R DL or 8.5 GB Media.

DVD-18, holds around 17 080 000 000 bytes and that is 15.9 computer GB. DVD +R supports this format. Also called Double Sided Dual Layered.

DVD+R/DVD+RW/DVD+R DL and DVD-R/DVD-RW exact sizes DVD-R/DVD-RW = 4 706 074 624 bytes ( 4488 MB ) DVD+R/DVD+RW = 4 700 372 992 bytes ( 4482 MB ) DVD+R DL = 8 547 993 600 bytes ( 8152 MB )

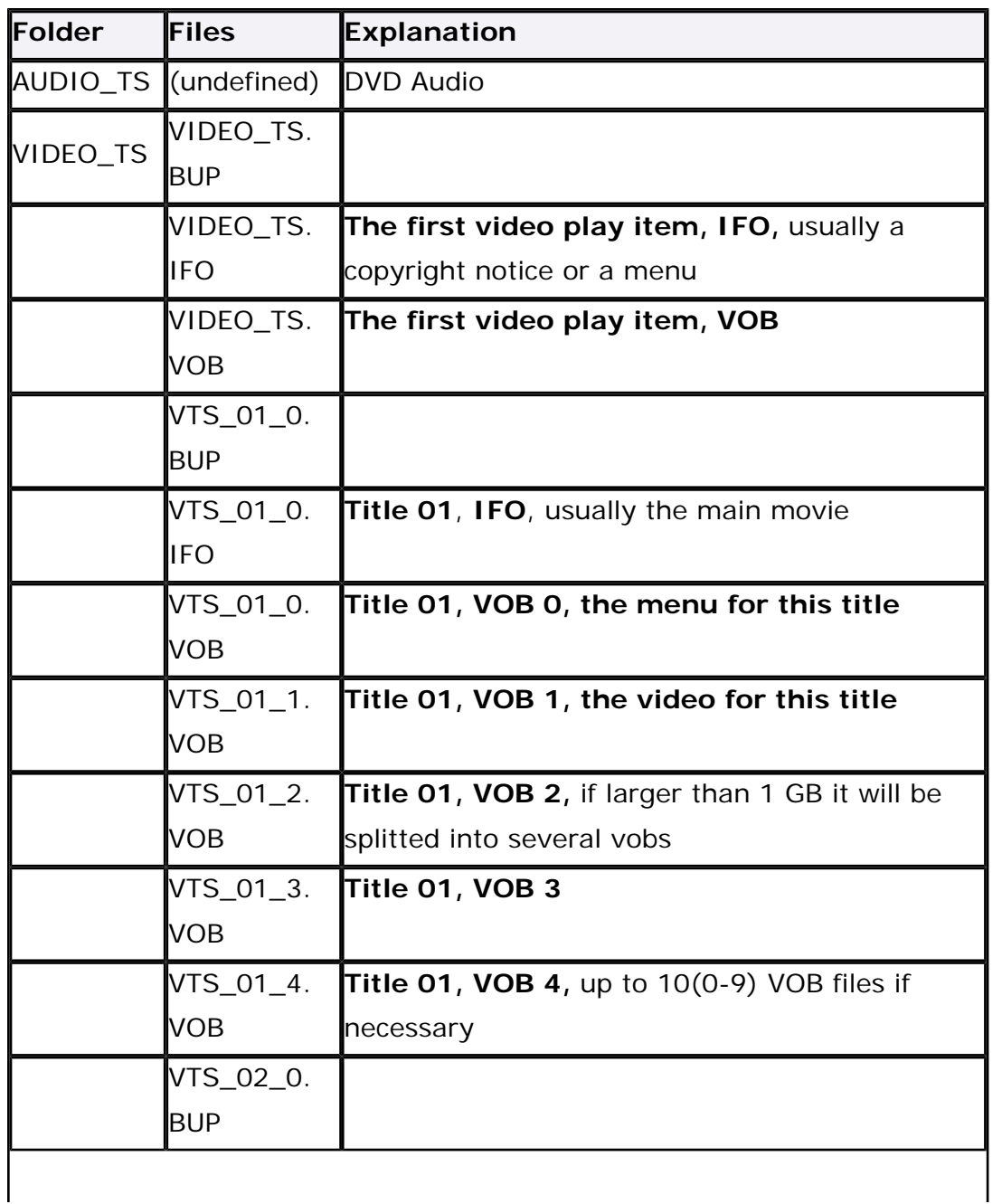

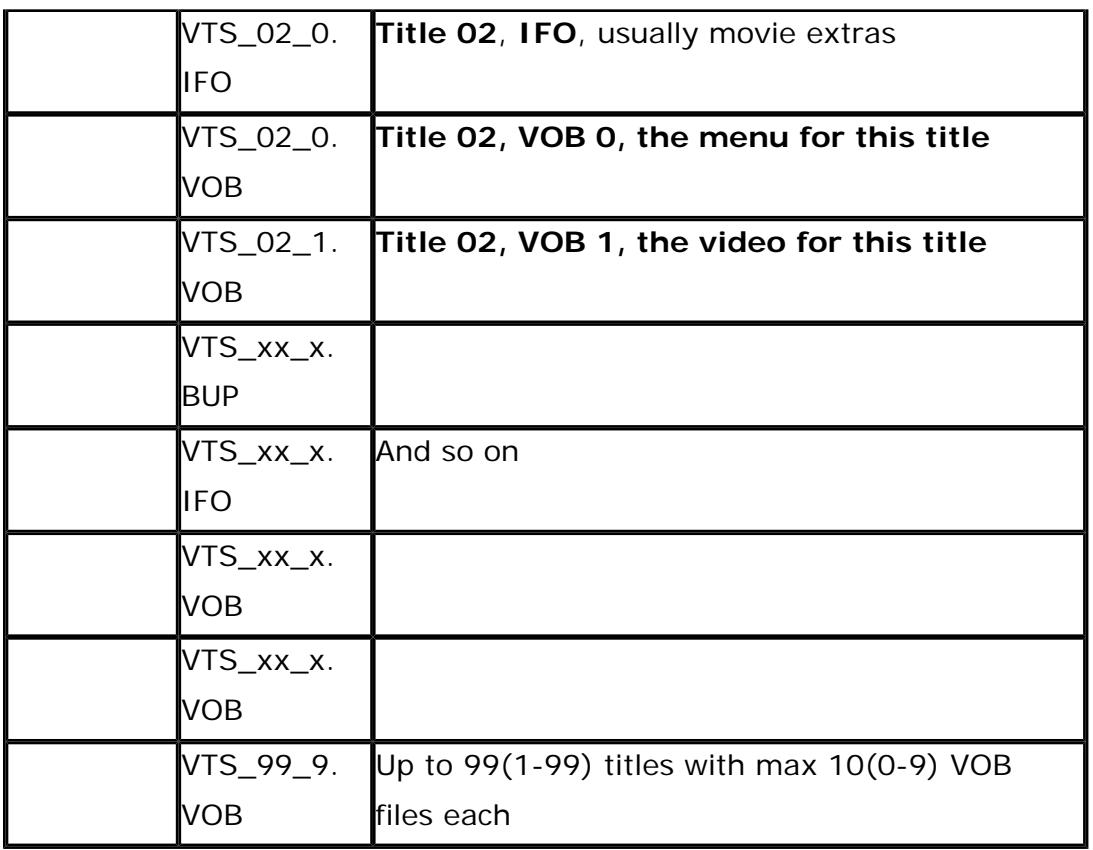

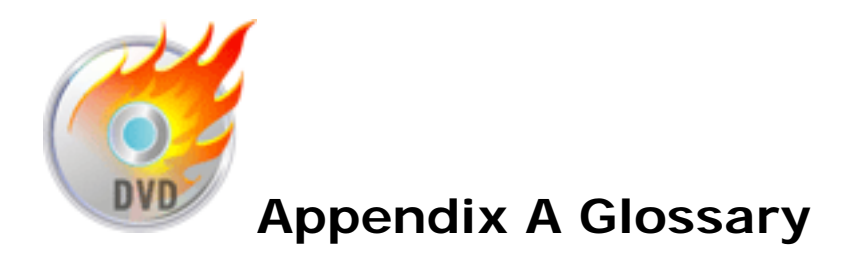

## **A**

### **AAC**

Also called MPEG-4 AAC, this audio codec is the continuation of the MP3 codec created by Fraunhofer-Gesellschaft. Due to advances in the technology, AAC files encoded at a 96 kbps bit rate sound slightly better than MP3s encoded at 128 kbps.

#### **AC3**

Audio Codec 3. This was the original and more technical name for Dolby Digital. Some RF modulated, 5.1-encoded laser discs were labeled as AC3.

#### **AMR**

Adaptive Multi Rate is a high–data rate service and transmission principle for 3G cell phones and networks.

## **ASF**

Advanced Streaming Format (formerly Active Streaming Format). A Microsoft file and data stream format for multimedia data including audio, video, still images, and other data types. Also referred to as Windows Media format.

#### **AVI**

AVI is short for "Audio Video Interleave", the original Microsoft file format for Microsoft's Video for Windows standard. It is an audio video standard designed by Microsoft and is apparently proprietary and Microsoft Windows specific. It is a format developed for storing video and audio information. Files in this format have an .AVI extension. However, Video for Windows does not require any special hardware, making it the lowest common denominator for multimedia applications. Video Compact Disc (VCD) is a special version of a CD-ROM that uses the MPEG-1 format. The quality of the exported movie is almost the same, but usually better than VHS tape-based movies. A VCD can be played back on a CD-ROM drive, VCD player, and even on a DVD player.

## **bandwidth**

A network's capacity for transferring an amount of data in a given time.

## **bit rate**

Bit rate very often used when speaking of video or audio quality and file size - defines how much physical space one second of audio or video takes in bits (note: not in bytes). The higher the bit rate, the more times per second the original sound is sampled, thus yielding a more faithful reproduction and better sound. When choosing an MP3, weigh the advantage of a higher bit rate against the size of the file. Generally speaking, a bit rate of 128 kbps or higher will provide satisfactory sound quality. Constant Bit Rate (CBR) encoding maintains the same bit rate throughout an encoded file. Variable Bit Rate (VBR) is an MP3 encoding method that's used when file size is not an issue. Unfortunately Magic DVD Creator decodes VBR but doesn't encode it. Selecting the proper bit rate for your projects depends on the playback target: if you're making a VCD for playback on a DVD player, the video must be exactly 1150 Kbps and the audio 224 Kbps.

## **C**

#### **codec**

An abbreviation for compressor/decompressor. Software or hardware used to compress and decompress digital media.

#### **compression**

A process for removing redundant data from a digital media file or stream to reduce its size, or the bandwidth used.

## **D**

## **DivX**

DivX is the name given to a video codec (a piece of software used for encoding and decoding video) and is based on the MPEG-4 compression format. MPEG-4 is a new standard of video compression that is both high quality and low bit rate. They are usually only a fraction (around 15%) of the size of a standard DVD, even at 640x480 resolutions, making them the best home video format thus far. They only take half the time to encode, and yet at the same time are smaller in size than MPEG-1 - due to the incredible compression technology - some have even called MPEG-4 the "MP3 of the video world". Quality ranges from net-streaming quality to DVD and better.

#### **F**

#### **frame**

One of many sequential images that make up video.

## **frame rate**

The number of video frames displayed per second. Higher frame rates generally produce smoother movement in the picture.

## **G**

## **3GP**

3gp is a file format which is used in mobile phones to store media (audio/video). This file format is a simpler version of "ISO 14496-1 Media Format". MOV (used by QuickTime) is also a format which follows similar file format. This format can only carry video encoded as MPEG-4 or H.263. Audio is stored in AMR-NB or AAC-LC formats.

## **I**

## **.IFO file**

The .IFO (and backup .BUP) files contain menus and other information about the video and audio.

#### **M**

## **MOV**

A QuickTime movie can actually be used to store both movies and sounds. A file with this extension could thus be either an audio file or a movie file. Both types are supported by many different platforms. Note though that there are several different versions of QuickTime files in use, and not all players will play all versions.

#### **MPEG**

Gives excellent compression with little loss in quality of the video. MPEG support three types of data - video, audio and streaming. There are a number of standards: among them there are two flavors of MPEG available today.

## **MPEG-1**

MPEG-1 was designed to provide VHS video quality and CD audio quality at a combined data rate of 150 kilobytes per second. MPEG-1 is displayed at 30 frames per second in a frame that is 352x240 (horizontal x vertical) pixels in size. This allows relatively high quality video images to be stored in relatively small file $_{\rm P5}$ ize $_{\rm 22}$  for playback across computer networks or CD-ROM delivery.

# **MPEG-2**

MPEG-2 is the other side of the compression coin. It is a broadcast standard specifying a playback size of 720 x 480 pixels at 60 fields per second. Data rates can range from 2 to 10 megabits per second. This means large file sizes and data rates that require specialized hardware for playback. MPEG-2 is one of the core compression technologies for DVD. See the MPEG site for more information.

# **O**

## **Options**

## **Audio Options**

```
`-ar freq' 
Set the audio sampling frequency (default = 44100 Hz).
```
`-ab bitrate' Set the audio bitrate in kbit/s (default =  $64$ )

```
`-ac channels' 
Set the number of audio channels (default = 1).
```

```
`-an' 
Disable audio recording.
```
#### `-acodec codec'

Force audio codec to codec. Use the copy special value to specify that the raw codec data must be copied as is.

## **Video Options**

```
`-b bitrate' 
Set the video bitrate in kbit/s (default = 200 kb/s).
```

```
`-r fps' 
Set frame rate (default = 25).
```

```
`-s size' 
Set frame size. The format is `wxh' (default = 160x128).
```

```
`-aspect aspect'
```
Set aspect ratio (4:3, 16:9)

`-vcodec codec'

Force video codec to codec. Use the copy special value to tell that the raw codec data must be copied as is.

## **Audio / Video Grab Options**

```
`-vd device' 
sEt video grab device (e.g. `/dev/video0').
```
`-vc channel' Set video grab channel (DV1394 only).

`-tvstd standard' Set television standard (NTSC, PAL (SECAM)).

`-dv1394' Set DV1394 grab.

```
`-ad device' 
Set audio device (e.g. `/dev/dsp').
```
## **R**

#### **RM**

RealMedia is a digital sound and video file format that is the registered trademark of RealNetworks. This format is typically used to stream media through the net. It can be played with the RealOne player or with other media players using the Real Alternative codec.

## **S**

#### **Sample Rate**

The speed at which audio samples are recorded and played back. This is analogous to video and film frame rates. Higher sample rates give higher audio quality at the expense of larger audio file size. Lower sample rates save disk space but result in poorer audio quality. Typically, 8 kHz is fine for human voice recording. Audio CDs are recorded at 44.1 kHz, and audio DATs are recorded at 32, 44.1, or 48 kHz.

## **SVCD**

SVCD is Super Video CD, a great method to save DVD movie to CD without losing much quality. SVCD discs can be played in your DVD player.

## **SWF**

The SWF graphic file format is a version of the Macromedia Flash Player vectorbased graphics format introduced in 1997. The SWF file format is ideal for presenting vector-based interactive and animated graphics with sound for the Web.

## **V**

## **VOB**

A data file used in the DVD Video format to deliver video, audio, and graphics.

### **W**

## **WAV**

A digitized sound file format for Microsoft Windows, which has ".wav" as the file name extension. Most pre-mastering software ill extract CD (CD-audio) tracks and write them to the hard disk as a Wav file. Wav files can have various qualities of sound depending on how they are created or saved, but the most common is 44,100 Hz, 16 bit, stereo (equivalent to audio track on CD).

### **WMV**

Windows Media Video (WMV) is a generic name for the set of proprietary streaming video technologies developed by Microsoft. It is part of the Windows Media framework.

## **Y**

## **YUV**

YUV is the color space used in the PAL system of television broadcasting which is the standard in most of Europe and some other places. Y stands for the luminance component (the brightness) and U and V are the chrominance (color) components. The YCbCr or YPbPr color space, used in computer component video, is derived from it (Cb/Pb and Cr/Pr are simply scaled versions of U and V), and is sometimes inaccurately called "YUV".

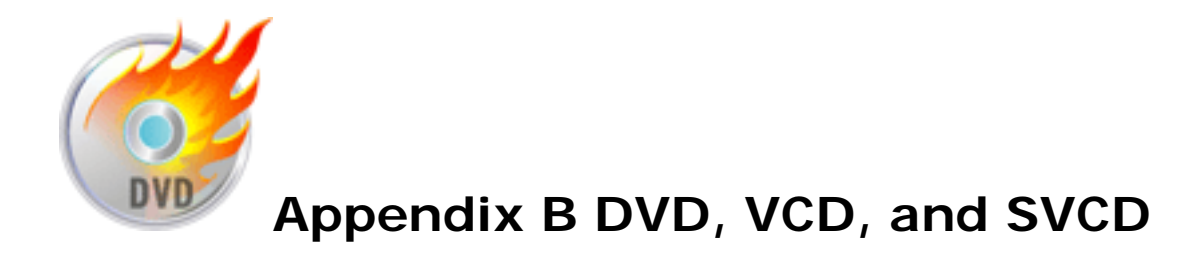

## **DVD, VCD, and SVCD**

There are several factors to consider in choosing an output format for your project. These include your desired output quality, target playback device, and viewing screen size, among others. Here are the advantages and disadvantages that picking each output format entails:

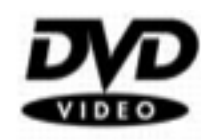

Digital Versatile Disc (DVD) is popular in video production because of its quality. Not only does it guarantee superb audio and video quality, it can also hold several times more data than VCDs and SVCDs. DVDs

make use of the MPEG-2 format, which has a much bigger file size than MPEG-1, and can likewise be produced as single or dual-sided, and single and dual-layered. They can be played on stand-alone DVD players or on the DVD-ROM drive of your PC.

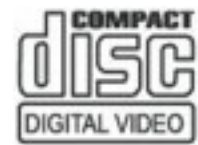

**EDIMPACT** Video Compact Disc (VCD) is a special version of a CD-ROM that uses the MPEG-1 format. The quality of the exported movie is almost the [DIGITAL VIDEO] same, but usually better than VHS tape-based movies. A VCD can be

played back on a CD-ROM drive, VCD player, and even on a DVD player.

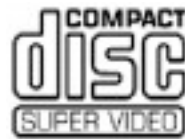

SVCD player software.

Super Video CD (SVCD) is commonly described as an enhanced version of VCD. It is based on MPEG-2 technology with Variable Bit **SUPER VIDED** Rate (VBR) support. The typical running time of an SVCD is about 30-45 minutes. Although you could extend this to 70 minutes, you will have to compromise sound and image quality. SVCDs can be played back on stand-alone VCD/SVCD players, most DVD players, and all CD-ROM/DVD-ROM with a DVD/

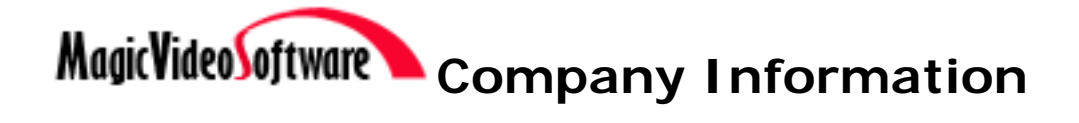

# **MagicVideoSoftware Inc.**

MagicVideoSoftware Inc. was founded in 2000. MagicVideoSoftware Inc's mission is to create high quality, intuitive and powerful software. We value diligence, creativity and innovation. We are embracing Internet technology and the new world that it is creating. We also have this curious idea that **SOFTWARE SHOULD BE EASY TO USE**!

### **MagicVideoSoftware Inc. insists the policy that customer comes first!**

Contact Us: [Support@magic-video-software.com](mailto:support@magic-video-software.com)

Our Website: [www.magic-video-software.com](http://www.magic-video-software.com/)

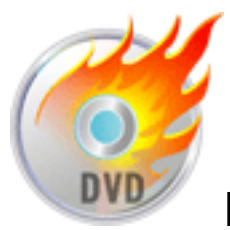

# **Recommended Products**

[Magic Video Converter](http://www.magic-video-software.com/magic_video_converter/index.html) meets all your needs for DVD CD/SVCD burning and video format converting. It can convert and split a wide range of formats such as AVI, MPEG, MPEG 1, MPEG 2, MPEG 4, VCD, DVD, SVCD, RMVB, RM, WMV, MOV, DIVX, etc. The latest version can recognize more formats! It is easy-to-use and only requires 4 steps to convert video files.

 [Download Magic Video Converter Trial Version](http://www.magic-video-software.com/magic_video_converter/download.html)

[Magic Music Editor](http://www.magic-video-software.com/magic_music_editor/index.html) has a huge update now. This new editor not only can help you display a waveform image of an audio file, filter, apply various audio effects, format conversion but also can help you synthesize speech, extract CD track, do batch converter and burn new CD. For newbie, more humanistic settings are set up, and then newbie can deal with the multifunctional editor in few steps.

 [Download Magic Music Editor Trial Version](http://www.magic-video-software.com/magic_music_editor/download.html)

[Magic Video Capture/Convert/Burn Studio](http://www.magic-video-software.com/magic_video_studio/index.html) is refined as a premier video solution. Video Capture, edit, Convert and Burn are all supported by this powerful tool. Using the latest technology, Magic Video Capture/Convert/Burn Studio is outstanding both in high-speed and picture clarity.

 [Download Magic Video Capture/Convert/Burn Studio Trial Version](http://www.magic-video-software.com/magic_video_studio/download.html)

[Magic Burning Studio](http://www.magic-video-software.com/magic_burning_studio/index.html) upgrade version offers powerful improvements to the old version, it can meet all your needs in burning data, audio and video to CD/DVD/VCD/SVCD. It also gives you a full and customized control of your burning files, such as selecting file system, changing CD-text, defining title and artist, adding disc label, defining burning speed and burning mode...

[Magic DVD Rip Studio](http://www.magic-video-software.com/magic_dvd_rip_studio/index.html) is a professional DVD ripper software designed to convert your favorite DVD movies to popular video formats including MPEG-1, MPEG-2, AVI (DivX, XVid, MP43, YUV...), DVD NTSC Long Play, etc. With a very easy-to-use interface, you can also convert VOB and IFO files into these formats.

 [Download Magic DVD Rip Studio Trial Version](http://www.magic-video-software.com/magic_dvd_rip_studio/download.html)

[Magic Music Workshop](http://www.magic-video-software.com/magic_music_workshop/index.html) is refined premier solution in audio production. You can not only use Magic Music Workshop to grab music from a CD, but also to record audio files, in virtually any format. It enables you to burn your improved, converted audio files to disc. Or use the advanced audio editor to create your own music and songs that you can transfer to CDs, or share it with your friends in party.

 [Download Magic Music Workshop Trial Version](http://www.magic-video-software.com/magic_music_workshop/download.html)

[Magic Mp3 CD Burner](http://www.magic-video-software.com/magic_mp3_cd_burner/index.html) is a professional and easy-in-use software to burn songs on CD. It can burn MP3 CDs( Fit 200 songs on a CDR); support most popular CD Recorders; supports "Burn-Proof" CDR-W drives with easy to use interface, and much more... With Magic Mp3 CD burning software, you've made one 60 year old music lover VERY happy!

 [Download Magic MP3 CD Burner Trial Version](http://www.magic-video-software.com/magic_mp3_cd_burner/download.html)

More products, please visit our website: [www.magic-video-software.com](http://www.magic-video-software.com/)